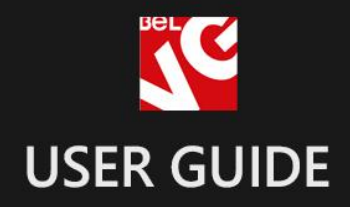

# chameleon

# mobile & tablet theme

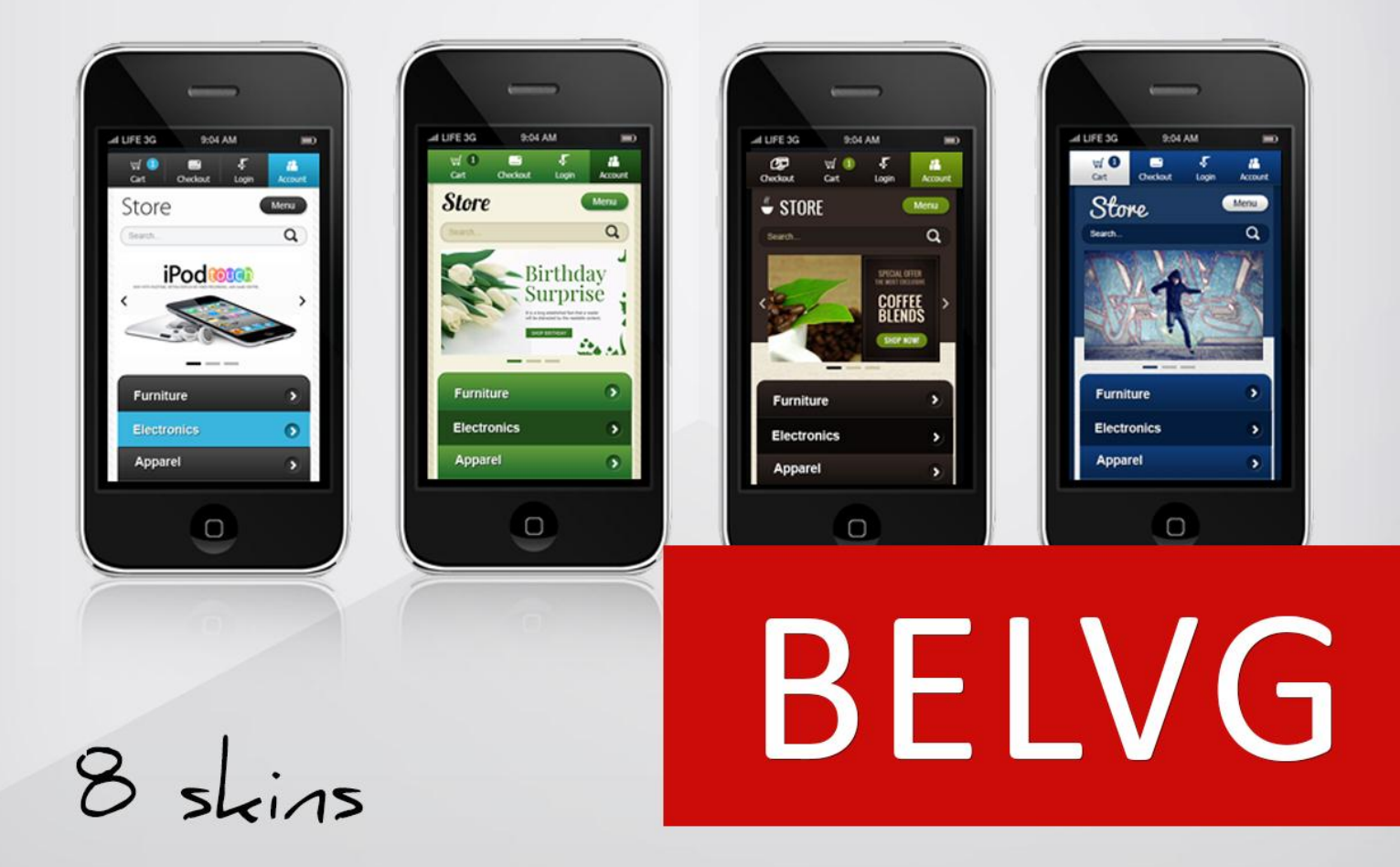

**store.belvg** <u>N JUFF UN</u> STORE@BELVG.COM, SKYPE: STORE.BELVG Table of Contents

- 1. Introduction to Chameleon Mobile Theme
- 2. How to Install and Configure

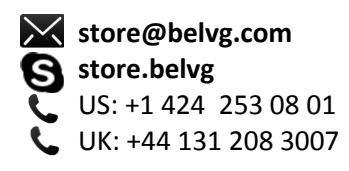

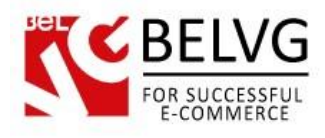

# **1. Introduction to Chameleon Mobile Theme**

Chameleon is one theme, providing eight awesome mobile & tablet looks for your store. Every single detail of mobile device's Chameleon user interface is developed for a user to get the best browsing experience on the go. The theme complies with Magento 1.7 mobile standards and is running on various mobile platforms like iPhone, iPad, Android, Windows Mobile, Blackberry, etc. Simply select the theme color and enjoy the great transformation happening.

### Key features

- 8 styles for admin to pick from
- Smart browsing
- User-friendly interface
- Simple catalog navigation
- Multipage support
- Large fonts and buttons on product pages for better touchscreen experience

### Other specs.:

- Easy to change design and layout
- HTML 5, CSS 3, JavaScript
- Attractive slider on the homepage
- Sliding main menu
- Device rotation support
- Smooth navigation between categories
- Easy "shop by" configuration on category pages
- Product images slider

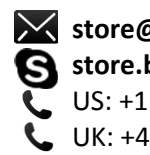

**store@belvg.com store.belvg** US: +1 424 253 08 01 UK: +44 131 208 3007

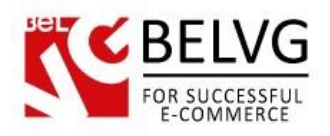

- Products reviews and ratings
- Wishlist
- Expanding footer links
- User-friendly search and results display

In the admin panel, select one of several Chameleon designs: Ivory White, Charcoal Black, Sunset Red, Emerald Green, Midnight Blue, Sky Blue, Magenta Pink and Chocolate Brown. The theme detects the type and OS of any mobile gadget and automatically sets the appropriate resolution, size of UI elements and orientation for the device, so when the desktop user works with basic version of the website, the mobile user sees the mobile one.

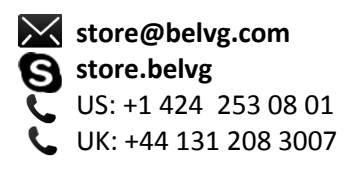

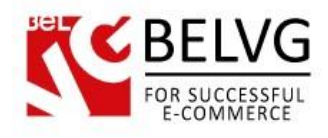

# **2. How to Install and Configure**

### Step 1.

Open up your ZIP-file and copy the whole "app and skin" - folders on the main root of your local Magento server (you will need to merge these files).

### Step 2.

Log in to your Magento Administration and go to System -> Configuration. Select your store. Inside the Configuration section, go to Design.

At every tab you should click "Add exceptions". There you should enter mobile devices and Theme for them. Here is the field content of the "Matched Expression" (you may add other mobile devices).

Android|Webos|iPhone|iPod|iPad|Blackberry|Mobile

In the field "Value" you should enter the name of Mobile Theme (chameleon). As a result you should have the following screen.

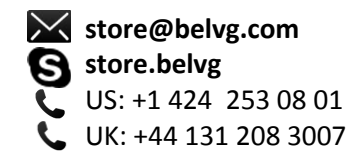

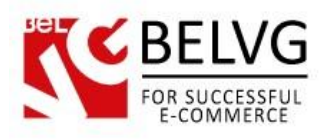

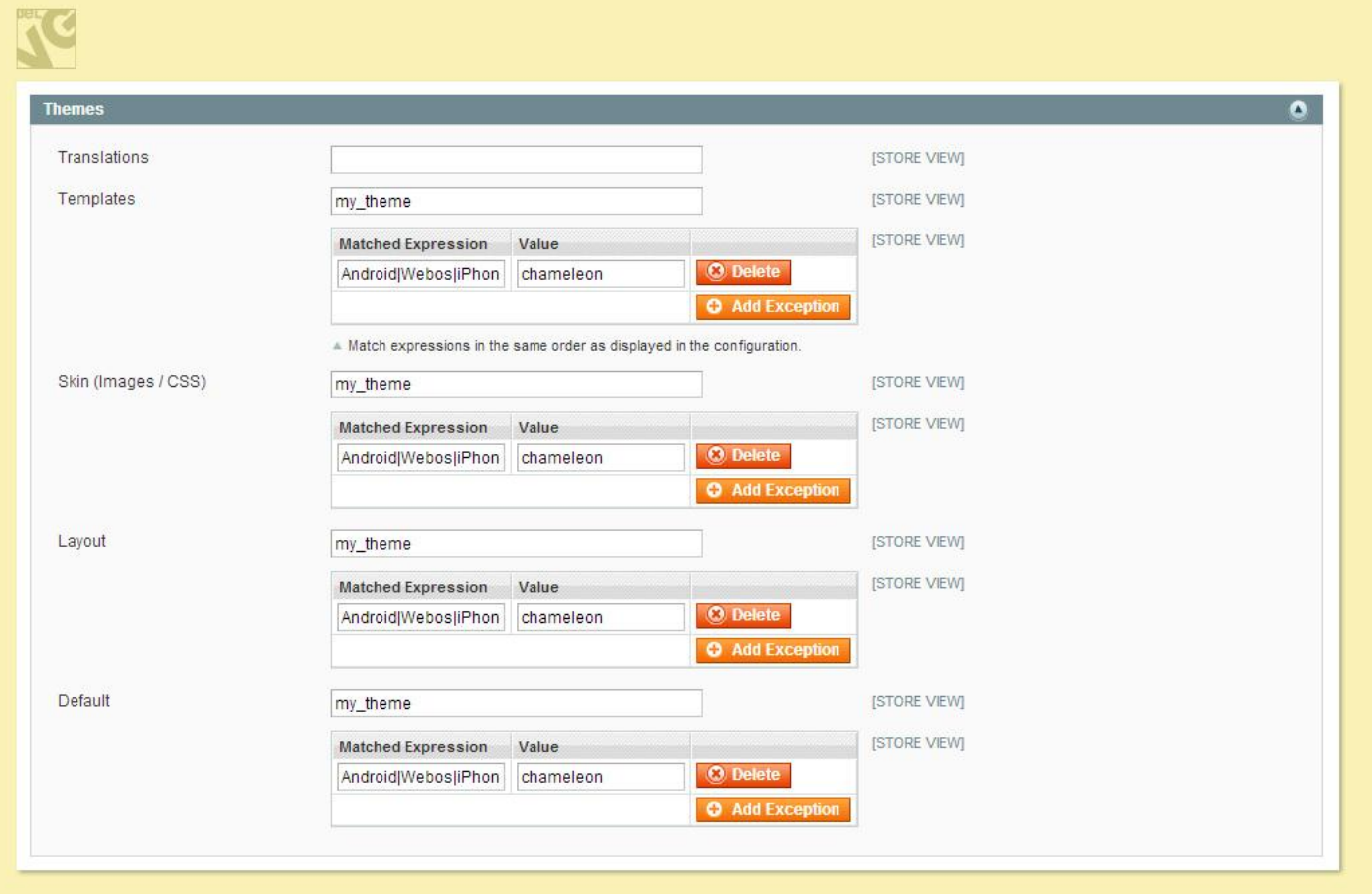

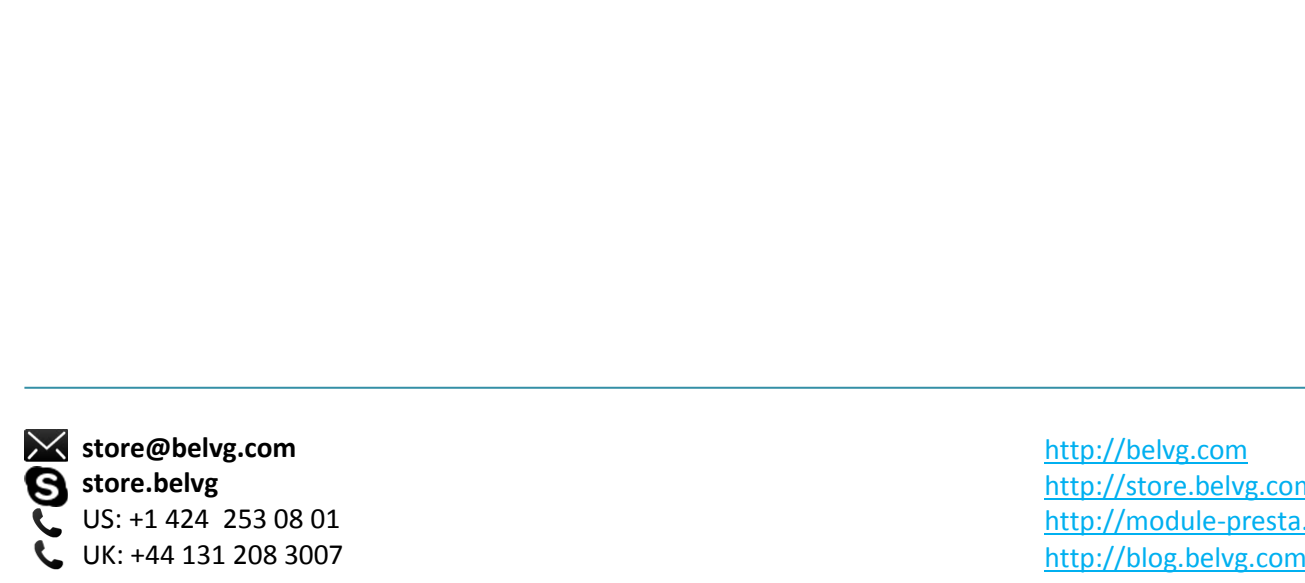

http://belvg.com http://store.belvg.com http://module -presta.com

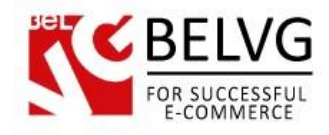

### Step 3.

### Refresh Cache in System -> Cache Management.

Select all options. Then refresh your cache. Refresh will refresh your cache. We recommend disabling your cache when installing your theme and re-enabling it after you are done with installing.

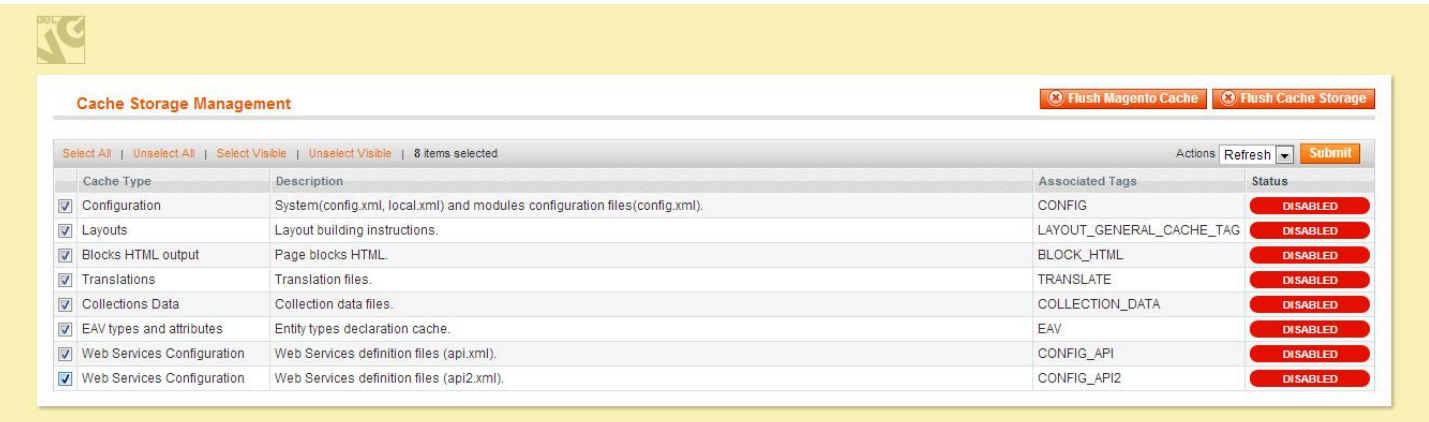

### Step 4.

Go to System -> Configuration -> BelVG extensions -> Chameleon Color Changer. Select your current theme color and save the selection.

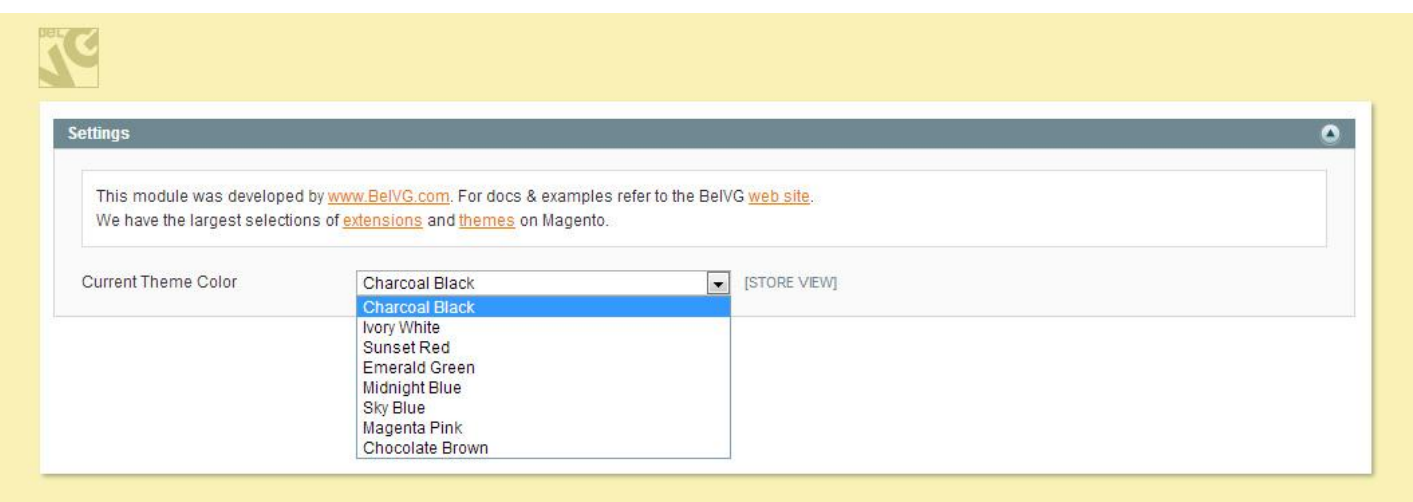

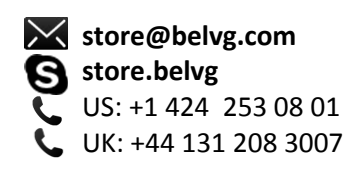

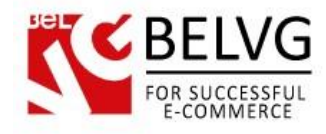

# **How to install the interakting slider**

1. If the interakting slider is not active, install it with the help of Magento Connect Manager. You can download the slider on Magento Connect.

- 2. Create a static block in the admin panel with identification: slider
- 3. Insert the following code into the static block

{{block type="interaktingslider/interaktingslider" name="interaktingslider"}}

# **How to make footer links expand**

1. To make footer links expand, you should fill footer blocks with any content. In order to do so,

go to CMS -> Static Blocks -> Footer Links

2. Default theme content looks like this:

 $<sub>U</sub>$ </sub>

 $<$ 

<a href="{{store url=""}}about-magento-demo-store">About Us</a>

 $<$ /li>

<li class="last">

<a href="{{store url=""}}customer-service">Customer Service</a>

 $<$ /li $>$ 

 $<$ / $U$ 

**store@belvg.com store.belvg** US: +1 424 253 08 01 UK: +44 131 208 3007

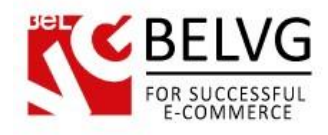

The example below illustrates content that will make footer links expand:

<ul class="footer-usermenu">

<li>

### **>About Us</h.3>**

<div>Lorem ipsum dolor sit amet, consectetuer adipiscing elit. Morbi luctus. Duis lobortis. Nulla nec velit. Mauris pulvinar erat non massa. Suspendisse tortor turpis, porta nec, tempus vitae, iaculis semper, pede. Lorem ipsum dolor sit amet, consectetuer adipiscing elit. Morbi luctus. Duis lobortis. Nulla nec velit. Mauris pulvinar erat non massa. Suspendisse tortor turpis, porta nec, tempus vitae, iaculis semper, pede. Cras vel libero id lectus rhoncus porta.

<a href="{{store direct\_url="about-magento-demo-store"}}">About Us</a>  $\lt$ /div>

</li>

```
<li class="last">
```
<a href="{{store url=""}}customer-service">Customer Service</a>

 $<$ /li>

 $<$ / $U$ 

That's all! Enjoy the Chameleon Mobile Theme performance.

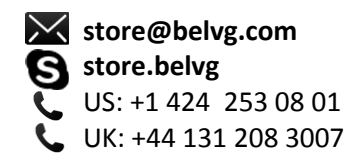

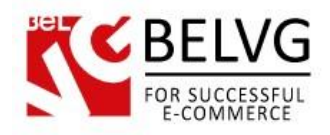

### Disclaimer!

It is highly recommended to backup your server files and database before installing this module. No responsibility can be taken for any adverse effects installation or advice may cause. Recommended you install on a test server initially to carry out your own testing.

Do you have questions about extension configurations?

Contact us and we will help you in a moment.

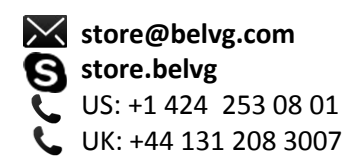

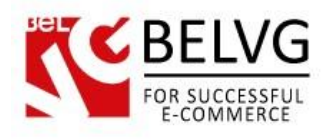

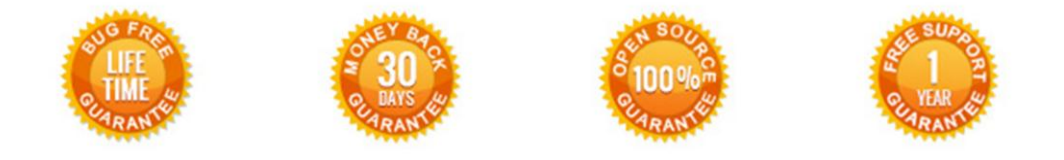

## **Our Office**: *M.Bogdanovicha 130, Minsk, Belarus*

We look forward to your feedback. Comments, opinions and suggestions are largely appreciated. Read our **blog** and follow us on Facebook, Twitter, Google+ and LinkedIn to know BelVG latest news, analytics and discount offers. See you online!

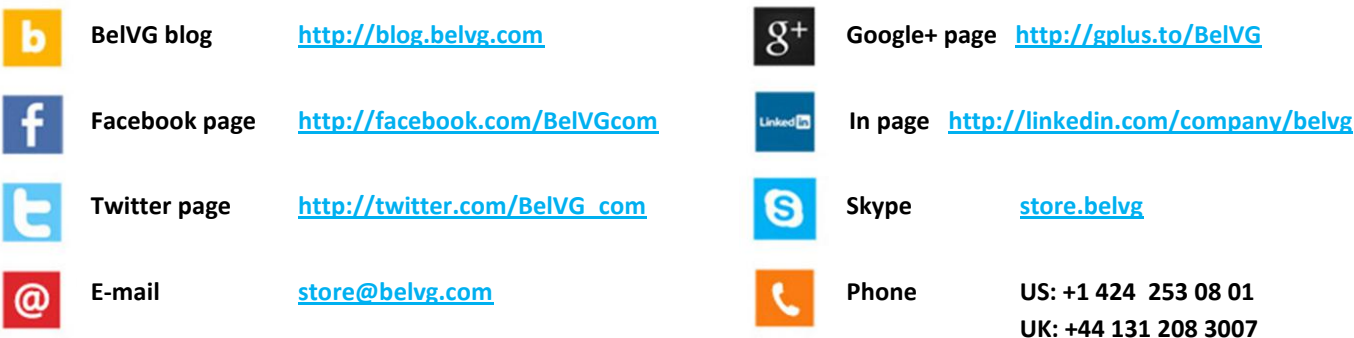

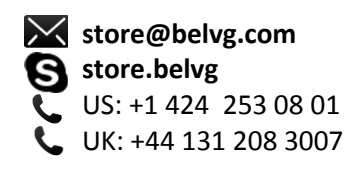